## 如何請假

1.首頁>>資訊服務入口網

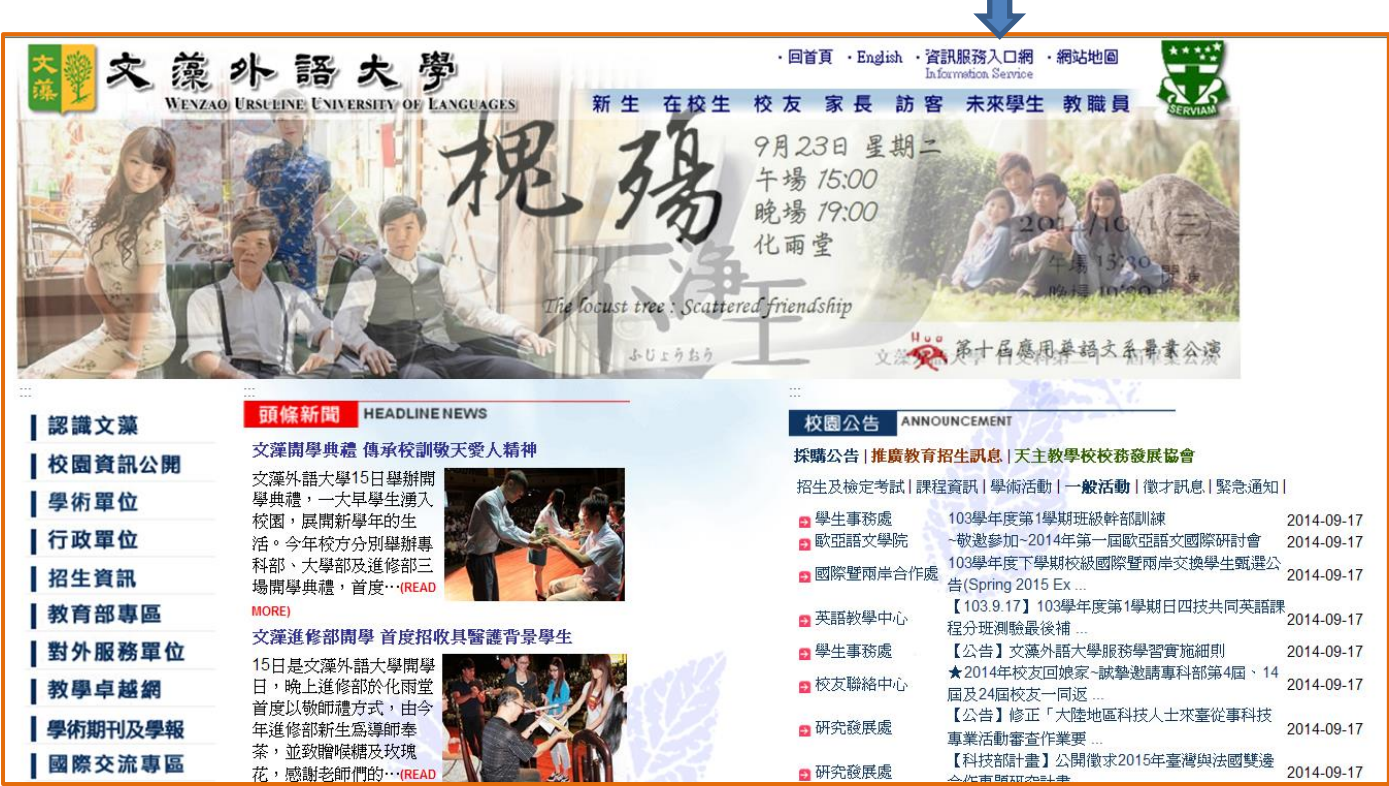

## 2.輸入張號密碼

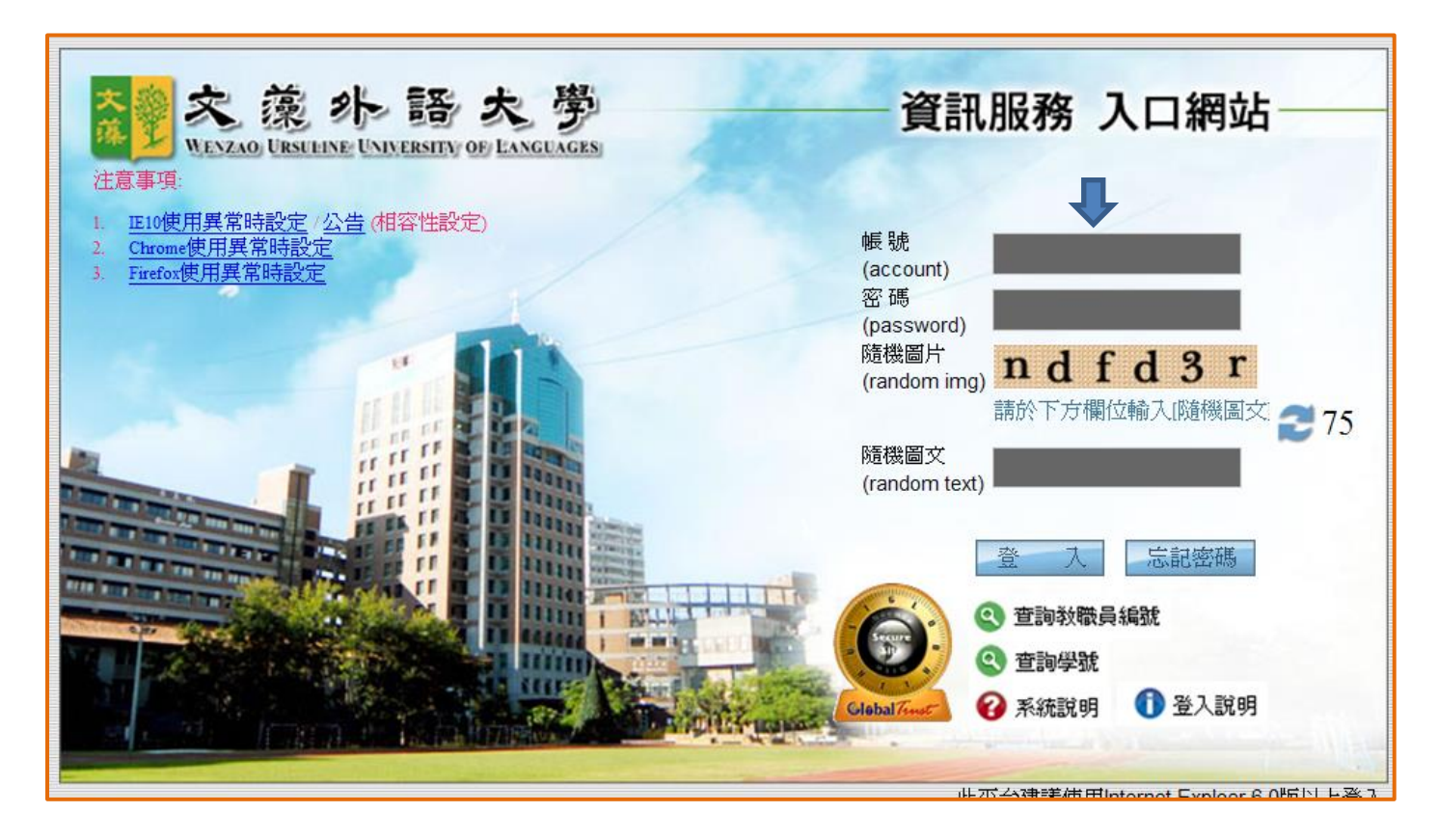

## 3.申請

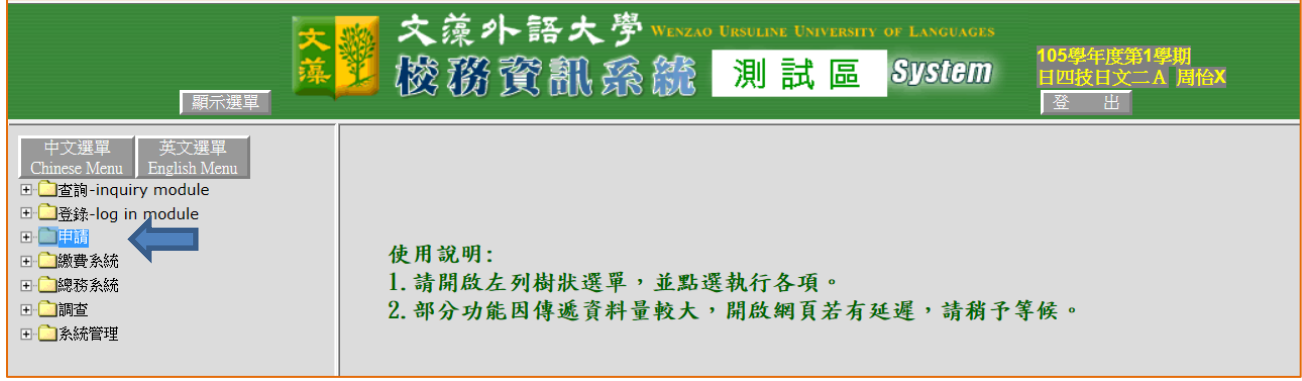

## 4.申請>>學生網路請假作業

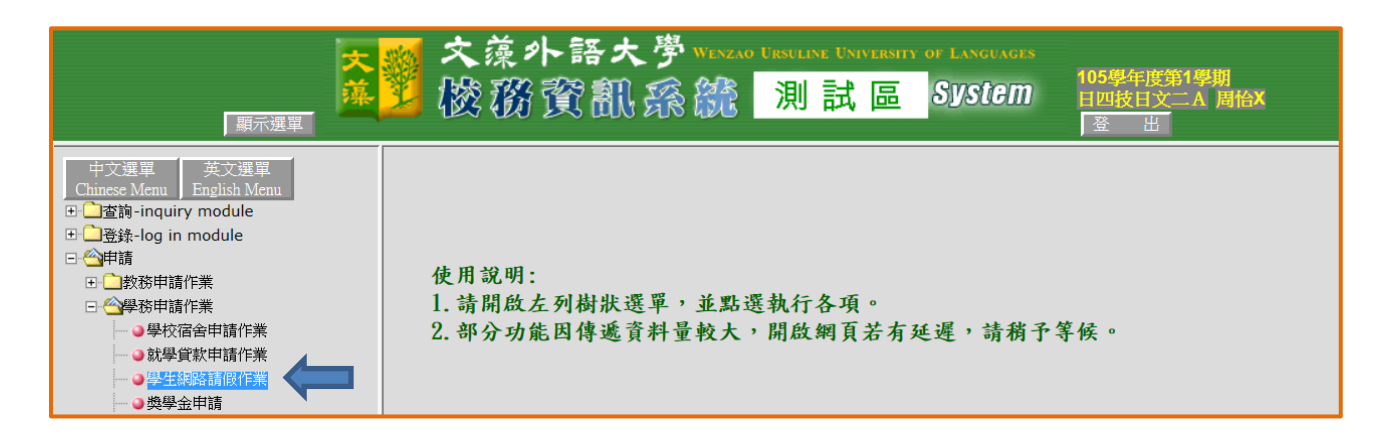

5.按下勞作教育請假

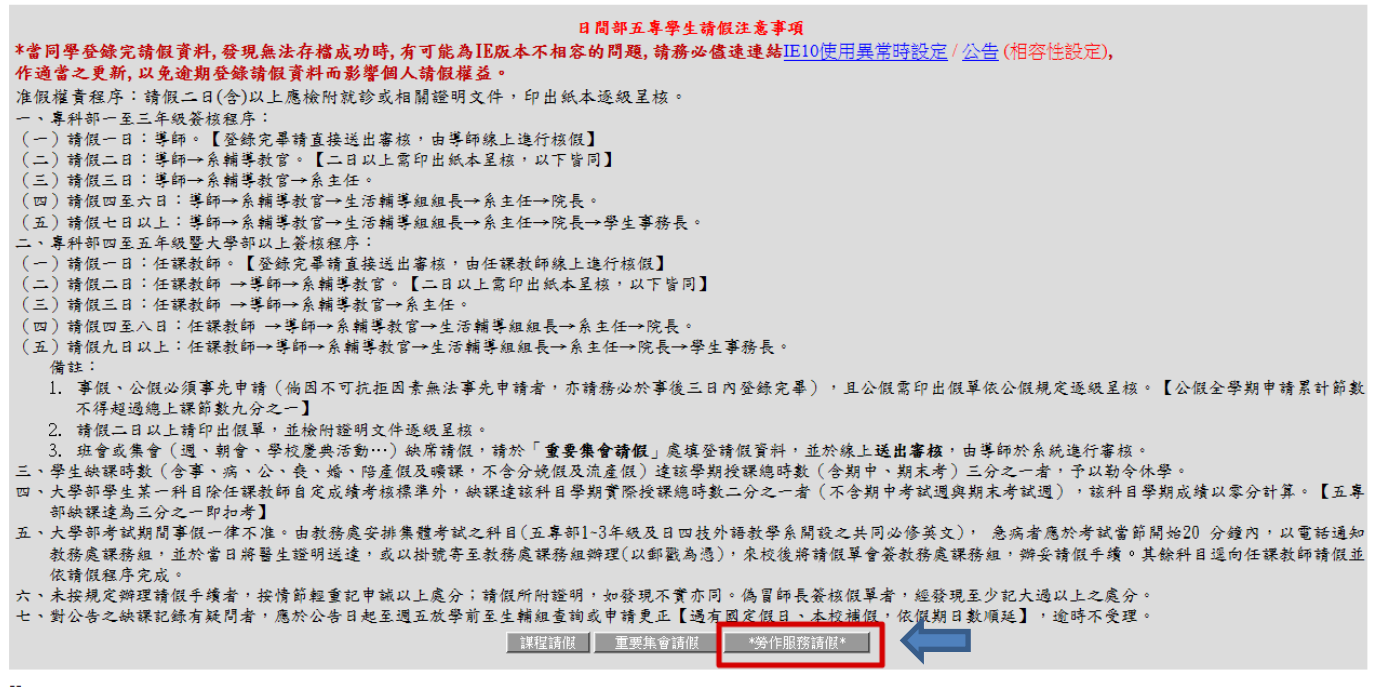

6.

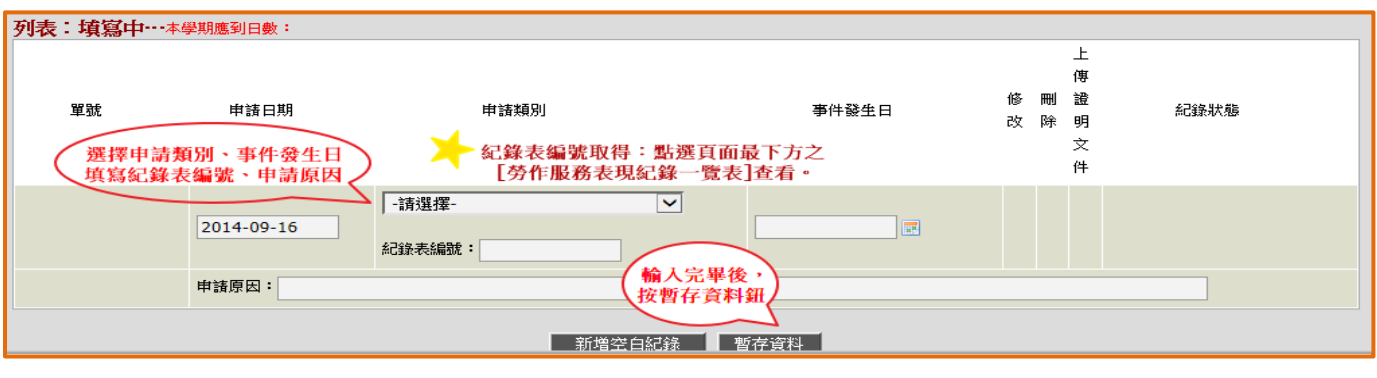

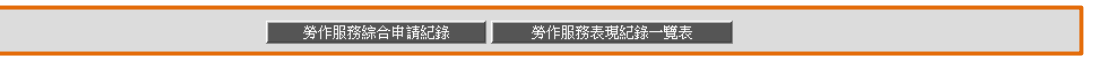

7.

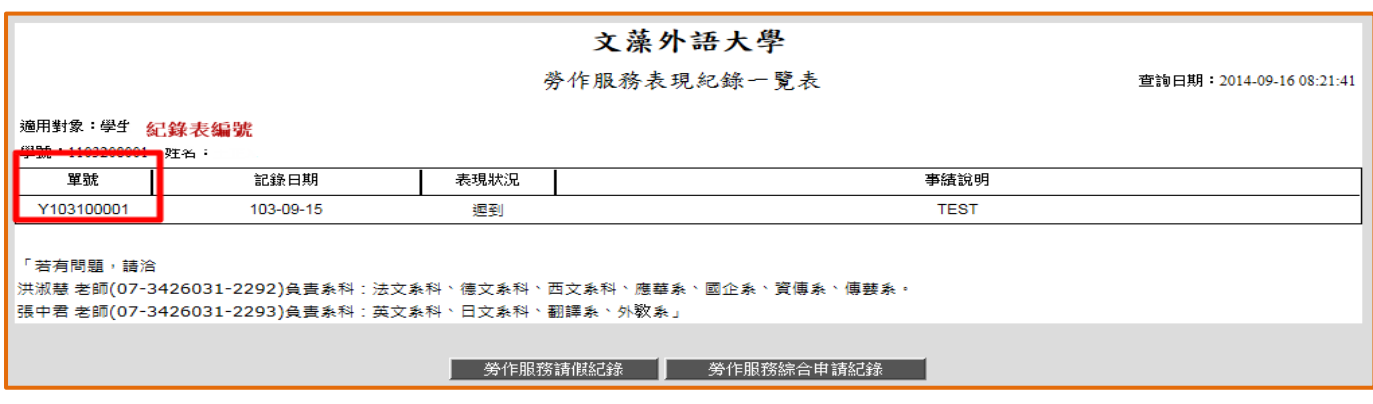

8.填寫完畢後,記得按確認送出鈕

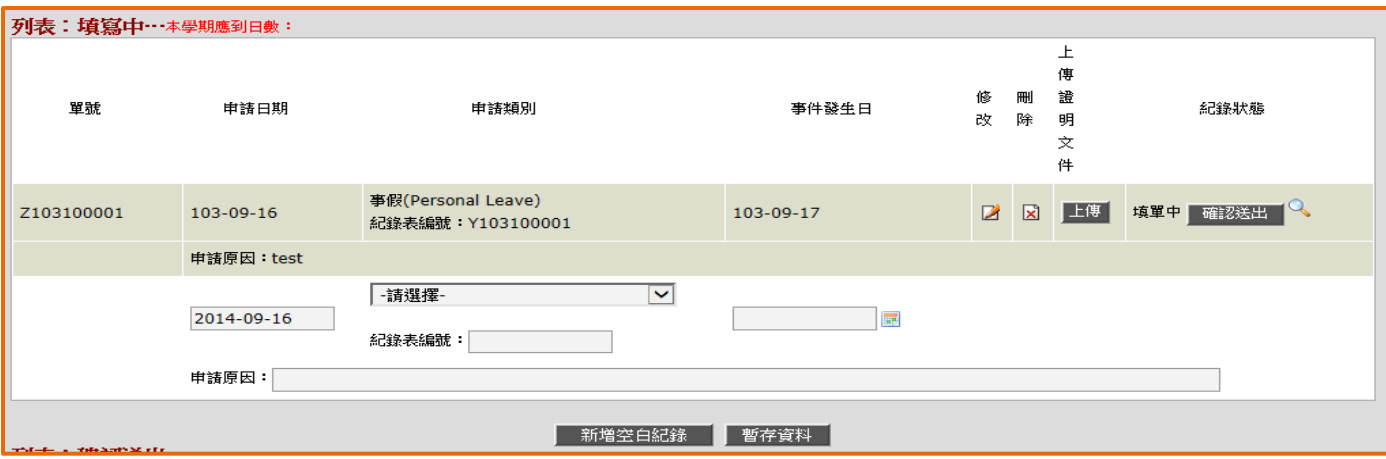

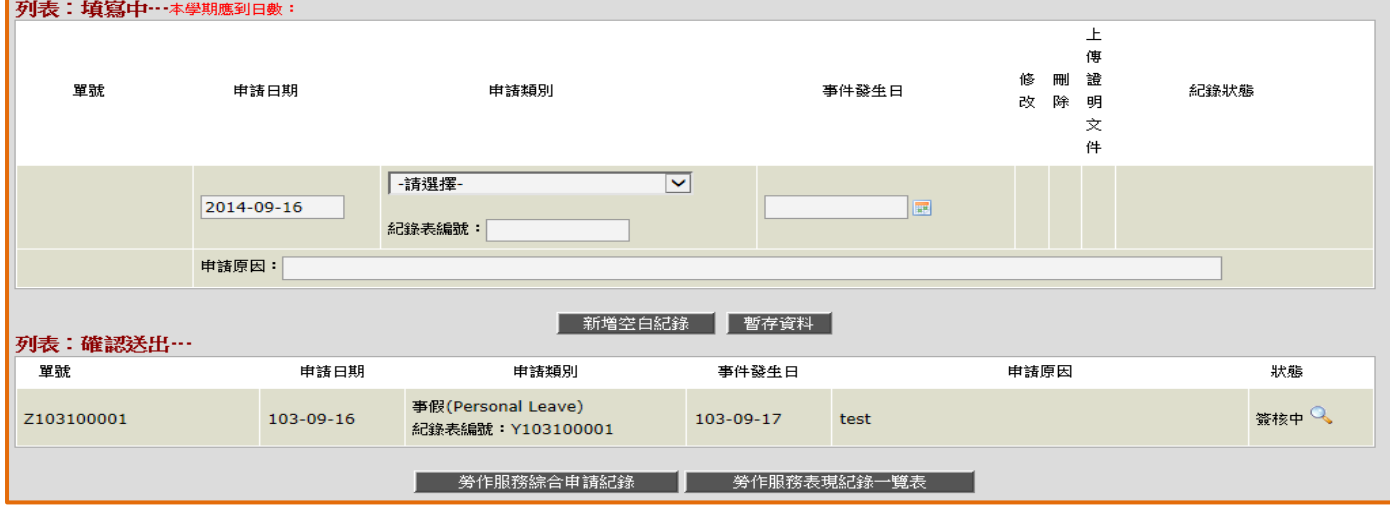